# online access for members

GO PAPERLESS for easier, and faster, digital access to your benefits information.

Our free online services make it easy to access your benefits information digitally.

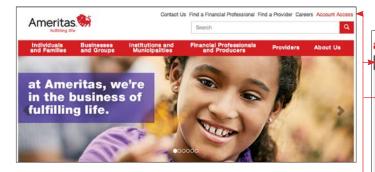

Create your secure member account, and you'll have instant access to ID cards, plan benefits, your certificate of coverage, claims information and remaining benefits.

### Enroll Now! Here's How.

- Go to ameritas.com to create a secure member account
- Select the "Account Access" link in the upper right corner of the home page, then it'll bring up the "account access" page where you'll select the Dental/Vision/Hearing drop down
- Under Member, choose either "Secure Member Account" or "Secure Member Account (NY)" as applicable
- On the Login page select the "Register Now" link
- Fill out the New User Registration form and select "Create Account"
- Select "Continue" on the Account Registered page

#### account access

#### Dental/Vision/Hearing

Member Secure Member Account Secure Member Account (NY) Provider Provider Secure Account Provider Secure Account (NY) Benefit Administrator lenefit Administrato Benefit Administrator (NY) ecurity Administrator ecurity Administrator (NY) eServices Demo

Find a Provide Resource Cente Forms Join Our Sales Te Producer Edge Producer Accounts

Resources

## Call 877-359-8346 for service

information and enter your member ID or SSN, or stay on the line for a esentative

Hearing

- Enter your first name, last name, date of birth and ZIP code on the User Authorization page and select "Submit"
- On the Protected Health Information Access page, enter your SSN or member ID or enter a claim number and source code from a recent claim EOB statement and select "Submit"

- / ~

#### Elect Electronic Explanation of Benefits

(EEOB), and we'll email you whenever a claim is processed, instead of mailing you a paper statement.

To switch to EEOB's and stop paper claims, select this preference on the My Profile page after you log in to your secure member account.

You can also use your online member account to access forms, read frequently asked questions or nominate your dentist to be part of our network.

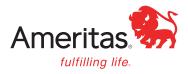